**Set Windows Services To Default Startup Crack Free [32|64bit]**

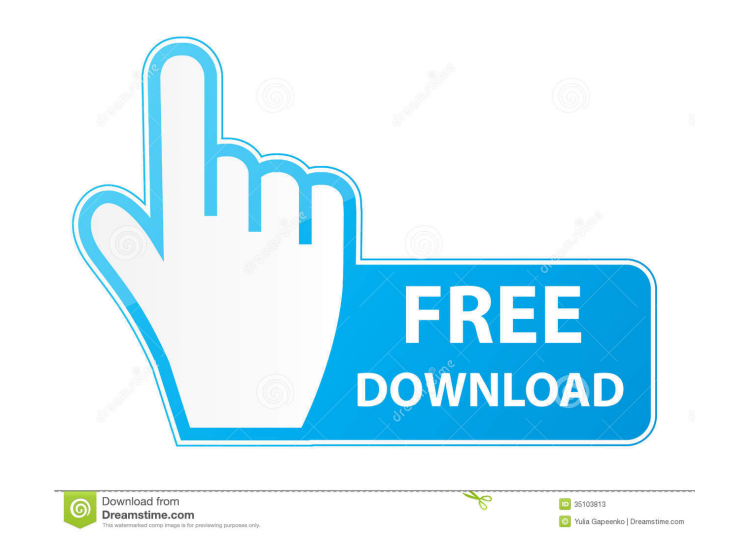

WinSMACK is a powerful free, open source and licensed software to customize or tweak some properties of your Windows operating system. KEYMACRO aims at setting Windows services to default startup status. The app lists out all the installed Windows services and lets you select from them the ones that you want to be set to their default startup status. Features: • Easy to use GUI for your Windows services settings. • Customize services starting order. • Use to reset services to the default startup status. • It has no side effects. • Take note of the default services. • It can work on all types of Windows system including Windows 2000, Windows XP, Windows Vista, Windows 7 and Windows 8. & bullet; More than 45 different services supported. & bullet; Full screen interface for Window services. & bullet; Choose from a list of services to set their default startup status. • All the properties of services including command line properties and file path property can be set. • Quick access to register and unregister services. • Lock the services list to prevent changes. AutoHotkey Windows Services Manager is a handy, fast, easy to use and powerful software utility designed to help users set the Windows services to their default startup status. The application provides users with a quick, easy and intuitive way of restoring part of their system's default configuration. KEYMACRO Description: WinSMACK is a powerful free, open source and licensed software to customize or tweak some properties of your Windows operating system. KEYMACRO aims at setting Windows services to default startup status. The app lists out all the installed Windows services and lets you select from them the ones that you want to be set to their default startup status. Features: • Easy to use GUI for your Windows services settings. • Customize services starting order. • Use to reset services to the default startup status. • It has no side effects. • Take note of the default services. • It can work on all types of Windows system including Windows 2000, Windows XP, Windows Vista, Windows 7 and Windows 8. & bullet; More than 45 different services supported. & bullet; Full screen interface for Window services. & 77a5ca646e

Cracked Set Windows Services To Default Startup With Keygen helps you to automatically set the Windows services to their default startup state in the Windows Operating System. This program is specially designed for users who are tired of manually restarting their services every time they boot their computer. Set Windows Services To Default Startup Crack Keygen Application: Set Windows Services To Default Startup is an easy-to-use application that works perfectly with Windows XP, Windows Vista, Windows 7 and Windows 8. To use Set Windows Services To Default Startup you need only to install and run it. The application will automatically open and start its wizard where you can easily select the service(s) that you want to have set automatically to their default startup state. Set Windows Services To Default Startup Usage: At the left side of the Set Windows Services To Default Startup window the names of all the services that are installed on your PC will be listed. At the right side you can see a button that allows you to "Add Service", "Remove Service" or "Run Services" - each one corresponds to one service, as you can see in the screenshot bellow. Windows services can be grouped into categories. For example in your screenshot bellow, you have named the group "Libraries and Tools" and inside there you have grouped each service that you want to set to their default startup state. You can see this in the image bellow: How does it work: When you start Set Windows Services To Default Startup it will open a wizard where you will be able to select your services and their default startup state. How to use Set Windows Services To Default Startup: To use Set Windows Services To Default Startup you just need to click on the "Add Service" button and select the services that you want to be set to their default startup state. When you click on "Add Service" button Set Windows Services To Default Startup will start to configure and set your selected services to their default startup state. After Set Windows Services To Default Startup finishes its task, you can close the application. "Close" button, will close the application. The button "Exit" will exit the application. The button "Restart" will automatically restart your computer. Set Windows Services To Default Startup Features: Automatically add the services that you want to be set to their default startup state. Windows XP, Windows Vista, Windows 7 and Windows 8 compatible. 100% safe and totally clean. "Freely

**Set Windows Services To Default Startup Crack Free Download [Win/Mac]**

The Windows Service Manager is designed to allow users to change the default startup state of their Windows services, by removing their initial startup values. The Windows Service Manager provides a comprehensive list of all running Windows services. From here you can restore the startup state of any service, or remove them completely. The Startup Group and Startup Type provide a quick way to restore the default values of a group of services, and to prevent new instances of a service from starting when Windows starts. Windows Service Manager Windows Services Restore to Default Startup Điều khiển đường dẫn điện thoại Điều khiển đường dẫn điện thoại? Điều khiển đường dẫn điện thoại? Điều khiển đường dẫn điện thoại? Điều khiển đường dẫn điện thoại? Điều khiển đường dẫn điện thoại? Điều khiển đường dẫn điện thoại? Điều khiển đường dẫn điện thoại? Điều khiển đường dẫn điện thoại? Điều khiển đường dẫn điện thoại

**What's New In Set Windows Services To Default Startup?**

Set Windows Services To Default Startup is a useful and handy application designed to help you to set the Windows services to their default startup state. This application provides users with a quick, easy and intuitive way of restoring part of their system's default configuration. Set Windows Services To Default Startup Review: Set Windows Services To Default Startup Set Windows Services To Default Startup Publisher:Apexsoft Set Windows Services To Default Startup Version:1.0 Set Windows Services To Default Startup Installer:No Set Windows Services To Default Startup File Free Download: Set Windows Services To Default Startup is a useful and handy application designed to help you to set the Windows services to their default startup state. This application provides users with a quick, easy and intuitive way of restoring part of their system's default configuration. Set Windows Services To Default Startup is a useful and handy application designed to help you to set the Windows services to their default startup state. This application provides users with a quick, easy and intuitive way of restoring part of their system's default configuration. Set Windows Services To Default Startup is a useful and handy application designed to help you to set the Windows services to their default startup state. This application provides users with a quick, easy and intuitive way of restoring part of their system's default configuration. Set Windows Services To Default Startup is a useful and handy application designed to help you to set the Windows services to their default startup state. This application provides users with a quick, easy and intuitive way of restoring part of their system's default configuration. Set Windows Services To Default Startup is a useful and handy application designed to help you to set the Windows services to their default startup state. This application provides users with a quick, easy and intuitive way of restoring part of their system's default configuration. Set Windows Services To Default Startup is a useful and handy application designed to help you to set the Windows services to their default startup state. This application provides users with a quick, easy and intuitive way of restoring part of their system's default configuration. Set Windows Services To Default Startup is a useful and handy application designed to help you to set the Windows services to their default startup state. This application provides users with a quick, easy and intuitive way of restoring part of their system's default configuration. Set Windows Services To Default Startup is a useful and handy application designed to help you to set the Windows services to their default startup state. This application provides users with a quick, easy and intuitive way of restoring part of their system's default configuration. Set Windows Services To Default Startup is a useful and handy application designed to help you to set the Windows services to their default startup state. This application provides users with a quick, easy and intuitive way of restoring part of their system's default configuration. Set Windows Services To Default Startup is a useful and handy

**System Requirements For Set Windows Services To Default Startup:**

[https://thecvsystem.com/wp-content/uploads/2022/06/Caucasus\\_Mountain.pdf](https://thecvsystem.com/wp-content/uploads/2022/06/Caucasus_Mountain.pdf) <https://www.lynnlevinephotography.com/wp-content/uploads/2022/06/birelog.pdf> <http://shaeasyaccounting.com/windows-live-clouds-theme-incl-product-key-download-pc-windows-final-2022/> [http://zyynor.com/upload/files/2022/06/fE1RH2WlMIGWtiQToB7K\\_06\\_0981b4c6a68d2399c7fea10cb43776b8\\_file.pdf](http://zyynor.com/upload/files/2022/06/fE1RH2WlMIGWtiQToB7K_06_0981b4c6a68d2399c7fea10cb43776b8_file.pdf) [https://www.recentstatus.com/upload/files/2022/06/xKR6LcktSwzAGvvMrVTm\\_06\\_e04bd822766223baf28146ab5ededde3\\_file.pdf](https://www.recentstatus.com/upload/files/2022/06/xKR6LcktSwzAGvvMrVTm_06_e04bd822766223baf28146ab5ededde3_file.pdf) <http://clonardiscoduro.org/?p=2583> [http://www.realdealmeetup.com/wp-content/uploads/2022/06/Web\\_Emails\\_Extractor\\_Pro.pdf](http://www.realdealmeetup.com/wp-content/uploads/2022/06/Web_Emails_Extractor_Pro.pdf) [http://kalibatacitymurah.com/wp-content/uploads/2022/06/FDO\\_Toolbox.pdf](http://kalibatacitymurah.com/wp-content/uploads/2022/06/FDO_Toolbox.pdf) [https://giovanimaestri.com/wp-content/uploads/2022/06/Ministream\\_Ripper.pdf](https://giovanimaestri.com/wp-content/uploads/2022/06/Ministream_Ripper.pdf) [https://mdi-alger.com/wp-content/uploads/2022/06/Attachments\\_Processor\\_for\\_Outlook.pdf](https://mdi-alger.com/wp-content/uploads/2022/06/Attachments_Processor_for_Outlook.pdf)

Minimum: OS: Windows 7/8/10 (32 or 64 bit) Processor: Intel Core 2 Duo or equivalent Memory: 2 GB RAM Graphics: NVIDIA GeForce 8600M GS or equivalent DirectX: Version 9.0c Hard Drive: 16 GB available space Sound Card: DirectX 9.0c compatible sound card Additional Notes: Recommended: OS: Windows 10 (64 bit) Processor: Intel Core i5-4590 or equivalent

Related links: